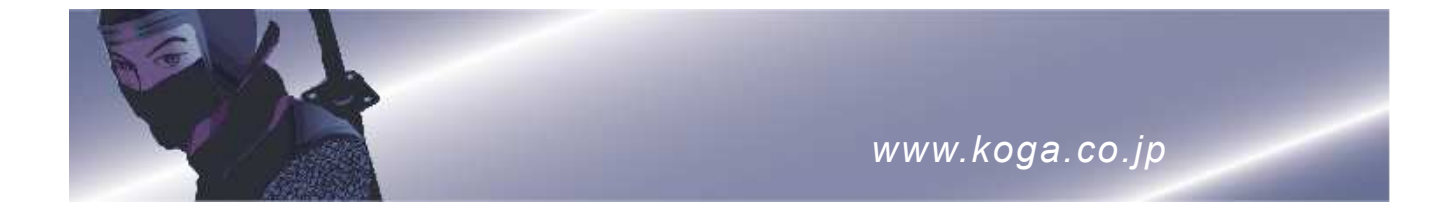

# 6.3M-IP Convertor KG-2058 取扱説明書

第 1 版 2022年 11月

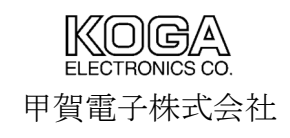

このたびは 6.3M-IP Convertor (以下、本装置と称します)をご購入頂き、 誠にありがとうございます。 この「取扱説明書」は本装置の取扱方法について記述したものです。

 本装置を正しくお使いいただくために、本マニュアルをよくお読みください。 またお読みになった後は、いつでも参照できる場所に大切に保管してください。

### 【改訂履歴】

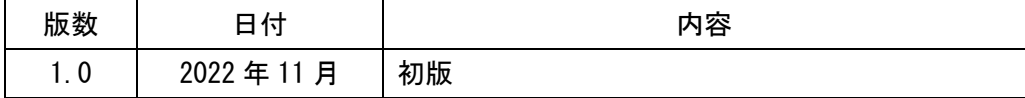

## 安全にお使いいただくために

本取扱説明書には、お客様や他の人々への危害や財産の損害を未然に防ぎ、本装置を安全にお使いいただくために守ってい ただきたい事項を記述しております。

取扱説明書に記載されている操作説明や使用環境以外でのご使用や、弊社以外による改造、内部点検等は、火災、感電、故 障の原因となります。これらに起因する故障・損害等については弊社はその責任を負いません。

また、本装置の故障、誤動作、不具合、停電、その他災害等の外部要因により、お客様の試験などの機会を逸したために生 ずる経済損害は、弊社は一切その責任を負いかねますのであらかじめご了承ください。

本取扱説明書に表示されている注意事項は特に注意していただきたいことであり、予想外の事態が起こることが考えられま すので、ご使用に当たっては、本注意事項のみに従うだけでなく、常に「安全」を念頭において、お客様自身でも注意され ますようお願いいたします。

安全に関する注意事項の表示と意味は次のようになっています。内容をよく理解してから本文をお読みください。

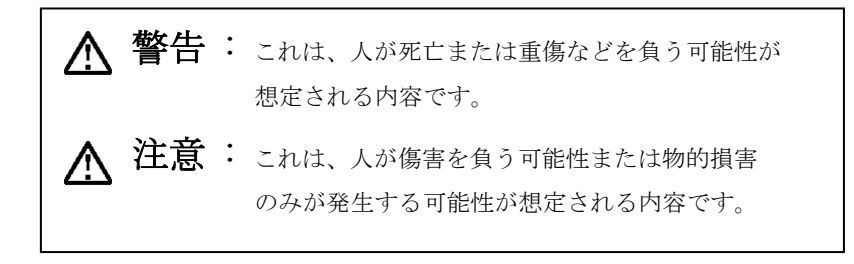

 $\lfloor$ 警告

#### 警告 ●ふたを開けない

本装置のふた(カバー)は、絶対にあけないでください。感電する恐れがあります。また、故障の原因となります。

#### △ 警告 ●分解・改造しない

本装置及び付属品を分解・改造しないでください。火災・感電・故障の原因となります。

#### △ 警告 ●異常な時は使用しない

万一、煙が出ている・変な臭いがする・異常音がする・異常な発熱がある等、異常状態のまま使用すると、火災・感電・ 故障の原因となります。すぐに電源スイッチを切り電源プラグをコンセントから抜いて、煙が出なくなるなど異常状態 がなくなるのを確認した上でお求めの代理店もしくは弊社に修理をご依頼ください。お客様による修理は危険ですから おやめください。

### △ 警告 ●破損した場合は使用しない

万一、本装置を落としたり、キャビネットを破損した場合はご使用を中止し、電源スイッチを切り電源プラグをコンセ ントから抜いてお求めの代理店もしくは弊社に修理をご依頼ください。そのまま使用すると、火災・感電・故障の原因と なります。

#### △ 警告 ●雷のときは装置に触れない

雷発生時には、電源コードをさわったり、スイッチ操作、通信ケーブルの接続作業など、装置に触れないでください。 落雷による感電の原因となります。

#### 警告 ●濡れた手で操作しない

濡れた手で本装置を操作したり、ケーブル類の接続および電源プラグの抜き差しをおこなわないでください。感電の原 因となります。

#### 警告 ●指定外の電源に接続しない

電源プラグをコンセントに接続する場合には、必ず電源電圧が本装置の適合電源電圧範囲内であることを確認し、電源 容量15A以上の専用コンセントへ直接かつ確実に接続してください。(必ずアース線が接続されている3芯コンセン トをご使用ください。)

また、たこ足配線による接続及び延長コードによる接続はおこなわないでください。火災・過熱の原因となります。

#### 警告 ●電源コードを傷つけない

電源コードを傷つけたり、破損したり、加工したりしないでください。また、重いものをのせたり、加熱したり、引っ 張ったりすると電源ケーブルが破損し、火災や感電の原因となります。

電源ケーブルが傷んだ場合(芯線の露出・断線など)は、お求めの代理店もしくは弊社に修理を依頼してください。その まま使用すると、火災・感電の原因となります。

#### △ 警告 ●プラグを持って抜き差しする

電源コードをコンセントに差し込んだり、抜くときは必ず電源スイッチを切り、電源プラグを持っておこなってくださ い。コードを引っ張ると、コードが傷ついて火災や感電の原因となることがあります。

#### 警告 ●プラグの清掃をする

電源プラグの刃および刃の取付面にほこりが付着している場合はよく拭いてください。ほこりが付着していると、火災 や感電の原因となります。

#### 警告 ●医療用電気機器の近くで使用しない

医療用電気機器(心臓ペースメーカ含む)の近くでの設置や使用をしないでください。本装置からの電波が医療用電気機 器に影響を及ぼすことがあり誤動作による事故の原因となることがあります。

#### △ 警告 ●水に濡らさない

水が入ったり、濡らさないようにご注意ください。万一、内部に水などが入った場合には、電源スイッチを切り電源プ ラグをコンセントから抜いてお求めの代理店もしくは弊社までご連絡ください。そのままご使用になりますと、火災・ 感電・故障の原因となります。

#### △ 警告 ●異物を入れない

本装置の通気孔などから内部に燃えやすいものや金属類など異物を入れないでください。火災・感電・故障の原因とな ります。万一、異物が入った場合には、電源スイッチを切り電源プラグをコンセントから抜いてお求めの代理店もしく は弊社までご連絡ください。

#### △ 警告 ●物をのせない

本装置の上や近くに花瓶・植木鉢・コップ・化粧品・薬品などの液体の入った容器・小さな金属物・重量物を置くこと、 また人が腰掛けることは避けてください。故障・感電・火災の原因となります。

八 注意

#### △ 注意 ●環境の悪いところに設置しない

湿気やほこりの多い場所、油煙・湯気・腐蝕性ガスの発生する場所に置かないでください。また直射日光の当たる場所 や、ストーブのような発熱器具の近くなど、高温になる場所にも置かないでください。火災・故障の原因となります。

#### 注意 ●不安定なところに設置しない

ぐらついた台の上や傾いた所など、不安定な場所および振動・衝撃の多い場所に置かないでください。落ちたり倒れた りしてけがの原因となります。

#### △ 注意 ●通気を妨げない

本装置の通気孔をふさがないでください。通気孔をふさぐと内部に熱がこもり、火災・故障の原因となることがありま す。次のようなご使用もしないでください。

- ・風通しの悪い狭い場所に置く。
- ・じゅうたんや布団の上に置く。
- ・布やビニールなどをかける。

#### △ 注意 ●移動するときはケーブル類を抜く

移動させる場合は、電源プラグをコンセントから抜き、回線コードなど外部接続線を外したことを確認の上、おこなっ てください。接続したままおこなうと、コードが傷つき、火災・感電の原因となったり、コードの引っ掛かりなどによ り本装置を落として、けがの原因となります。

#### △ 注意 ●使用しないときは電源プラグを抜く

長期間ご使用にならない場合には、安全のため必ず電源スイッチを切り、電源プラグをコンセントから抜いてください。

#### △ 注意 ●近傍でテレビ・ラジオ等を使用しない

本装置は、テレビ・ラジオ等に電波妨害を与える可能性があります。近傍でのご使用は避けてください。

#### 注意 ●不要な電波等を発生する電子機器の周辺で使用しない

本装置は、周辺の電子機器から電波妨害を受けることがあります。不要な電波等を発生する電子機器を周辺でご使用に なることはできるだけ避けてください。

### お願い  $\overline{a}$

取扱説明書の中でわかりにくい箇所、誤っている箇所を発見された場合には、お手数ですが弊社までご連絡ください。

取扱説明書等は、改善のため事前予告なしに変更することがあります。

取扱説明書等に記述された仕様、データ等の使用に起因する第三者の特許権その他の権利に対する侵害は、弊社は責任 を負いません。

取扱説明書等の内容の一部、または全部を無断で転載することを禁じます。

目 次

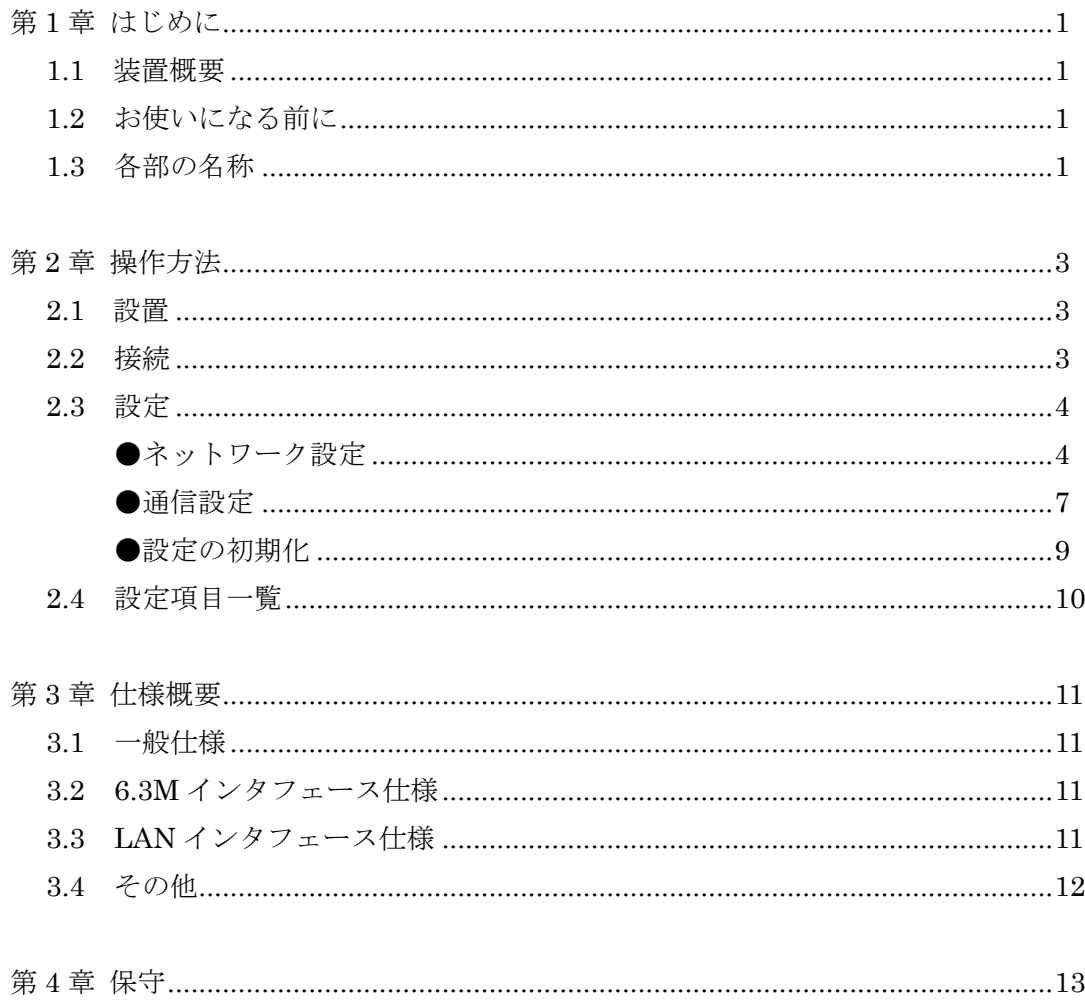

## 第1章 はじめに

1.1 装置概要

6.3M-IP Convertor は 6.3M 回線を IP で延長する装置です。 クロックモードは、6.3M 回線従属、自走から選択できます。

- 1.2 お使いになる前に
	- ◇ セットの確認

本装置には以下のものが同梱されています。セットに不足品があるときは販売店または弊社まで ご連絡ください。

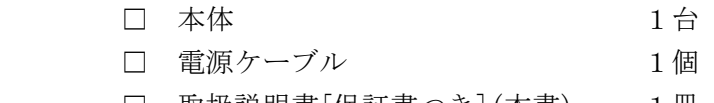

- □ 取扱説明書[保証書つき](本書) 1冊
- 1.3 各部の名称

前面

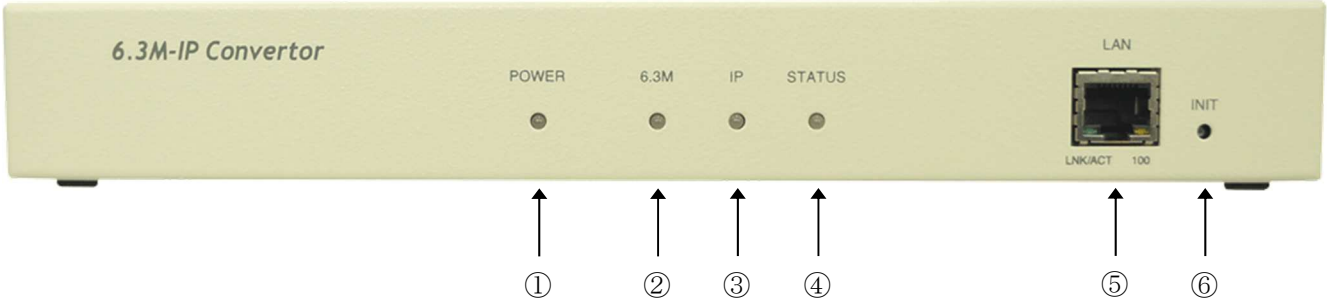

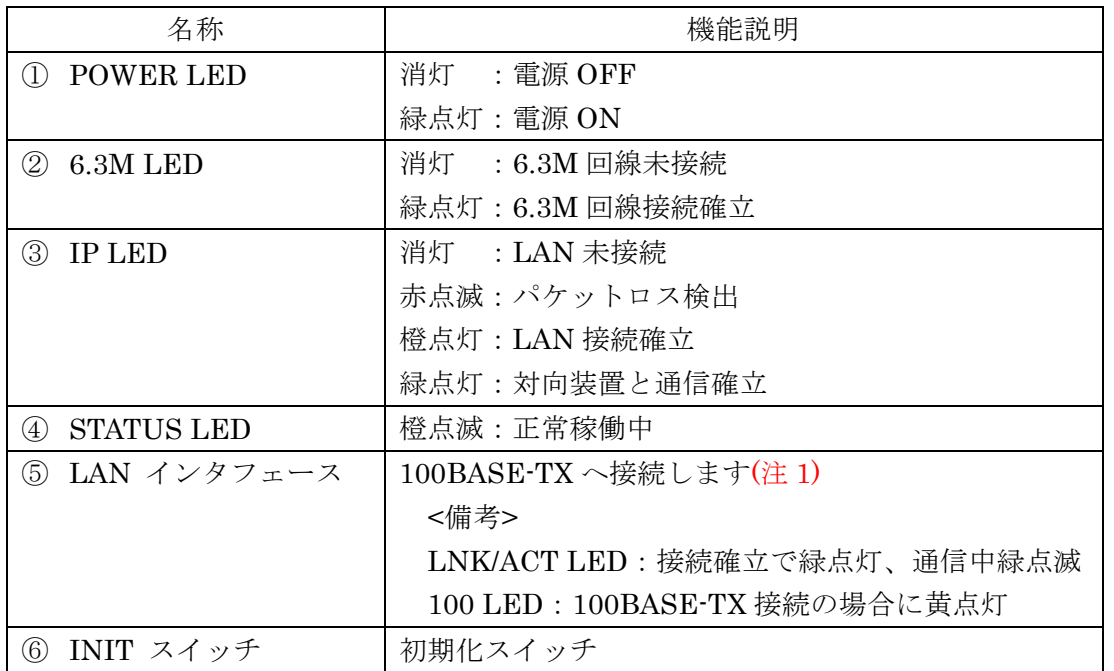

(注 1):10BASE-T のネットワークは使用しないで下さい。

コリジョンの発生により通信品質が低下します。

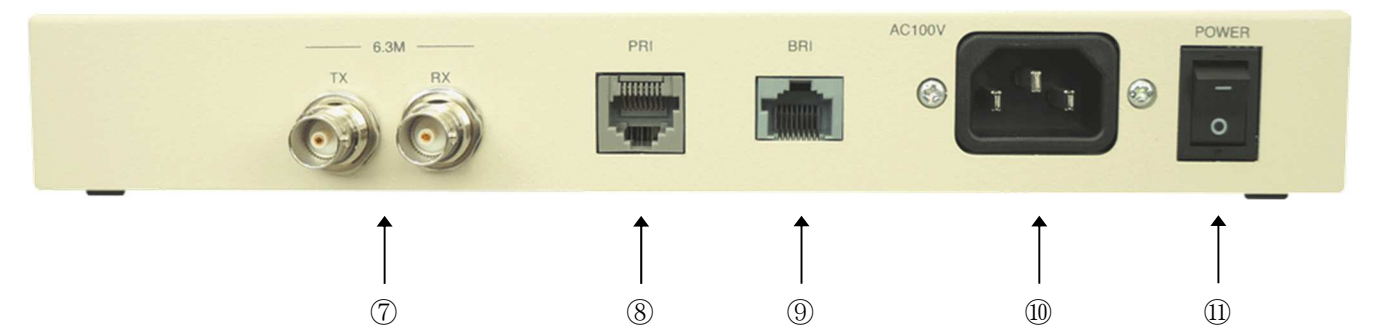

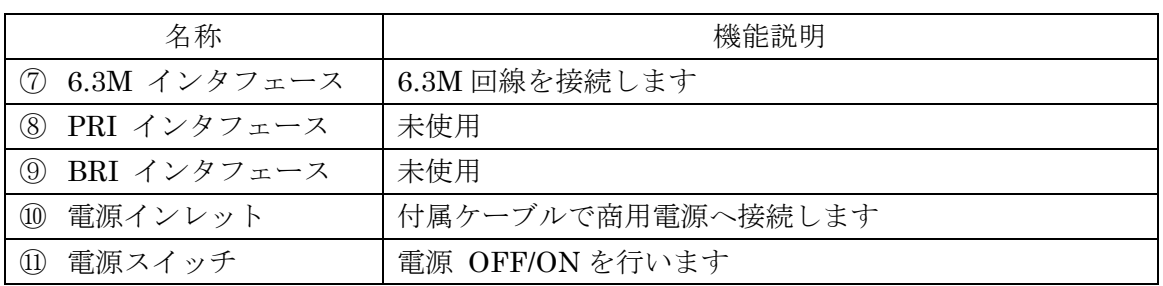

## 第2章 操作方法

2.1 設置

本装置は、通常の操作で機器に対する破損等の恐れはありませんが、 原則として以下の手順にそって設置をおこなってください。

- 1. 電源スイッチが OFF (○) になっていることを確認してください。
- 2. 装置を水平な場所に設置してください。
- 3. 付属の電源ケーブルで商用電源に接続してください。
- 4. 電源スイッチをON(-)し、POWER LED が緑に点灯することを確認してください。
- 2.2 接続

以下の手順にそって、コネクタの接続を行ってください。

- 1. 6.3M インタフェース物理形状を確認し、6.3M 回線を接続してください。
- 2. LAN インタフェース物理形状を確認し、LAN ケーブルを接続してください。 ※10BASE-T のネットワークは使用しないでください。

2.3 設定

本装置の設定はネットワークを使用して行います。装置がネットワークに正しく接続されているこ とを確認してください。

●ネットワーク設定

Microsoft Edge や Chrome などの Web ブラウザを使用して、本装置のパスワードや IP アドレスなどのネットワーク設定を行います。

1. Web ブラウザを起動し、「http://192.168.0.1」と入力して設定ページを開きます。

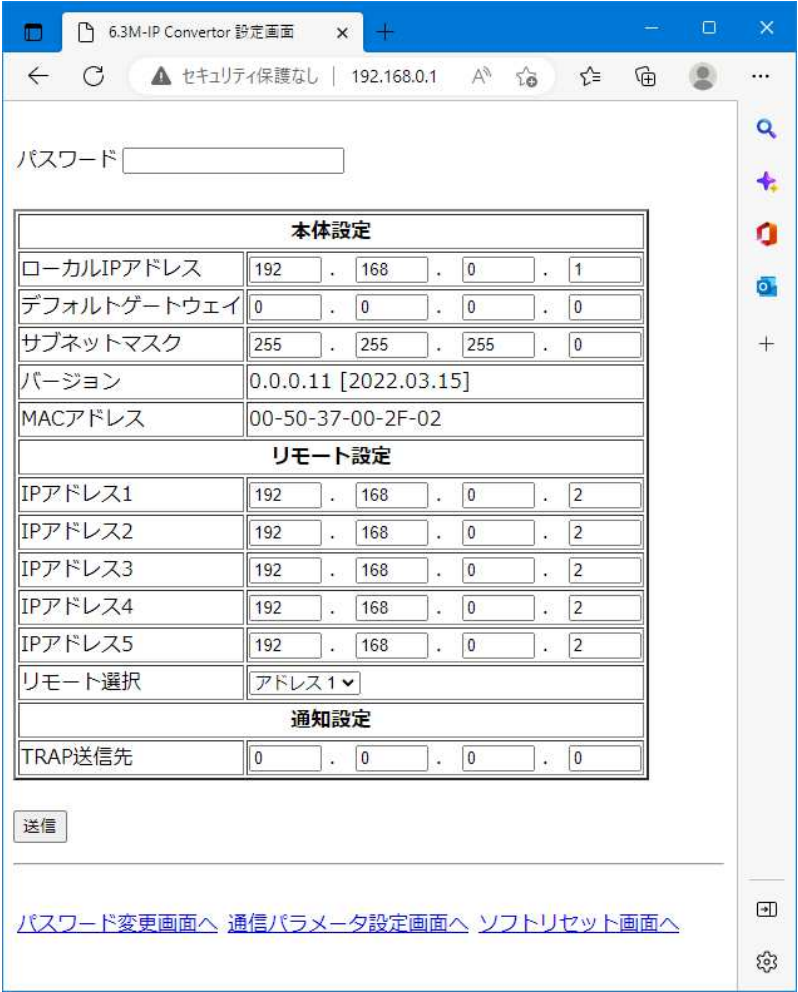

2. 設定ページ下部の「パスワード変更画面へ」をクリックしてください。

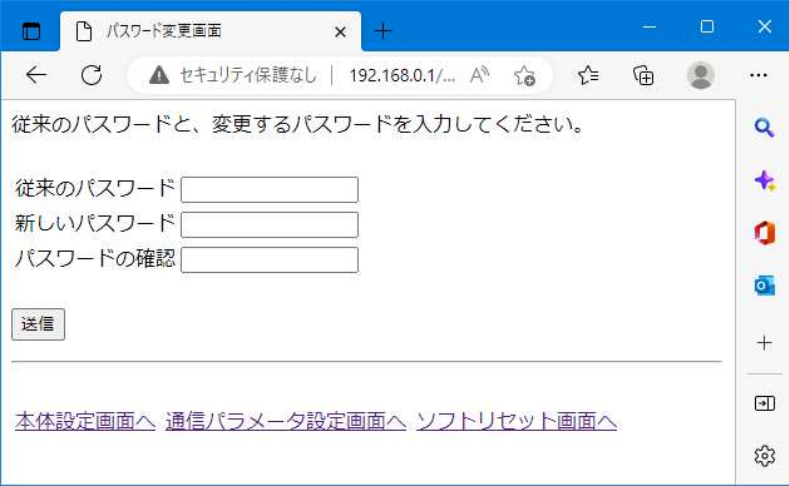

画面に従ってパスワードを設定してください。 ※工場出荷時は「koga」に設定されています。

入力後、「送信」をクリックしてください。パスワードの変更が完了した場合、 以下の画面が表示されます。

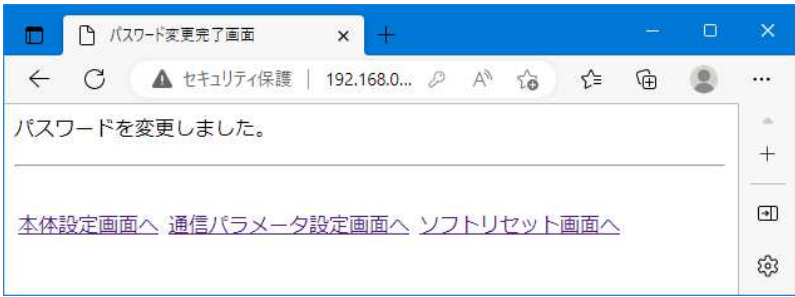

パスワードは各種設定を変更する場合に必要になりますので、 忘れないよう控えておいて下さい。

パスワードを忘れてしまった場合は、初期化(P.7)を行って下さい。 工場出荷時の設定に戻ります。

3. 「本体設定画面へ」をクリックし、パスワード欄にパスワードを入力します。 画面に従って IP アドレス等の設定を行い、「送信」ボタンをクリックして下さい。

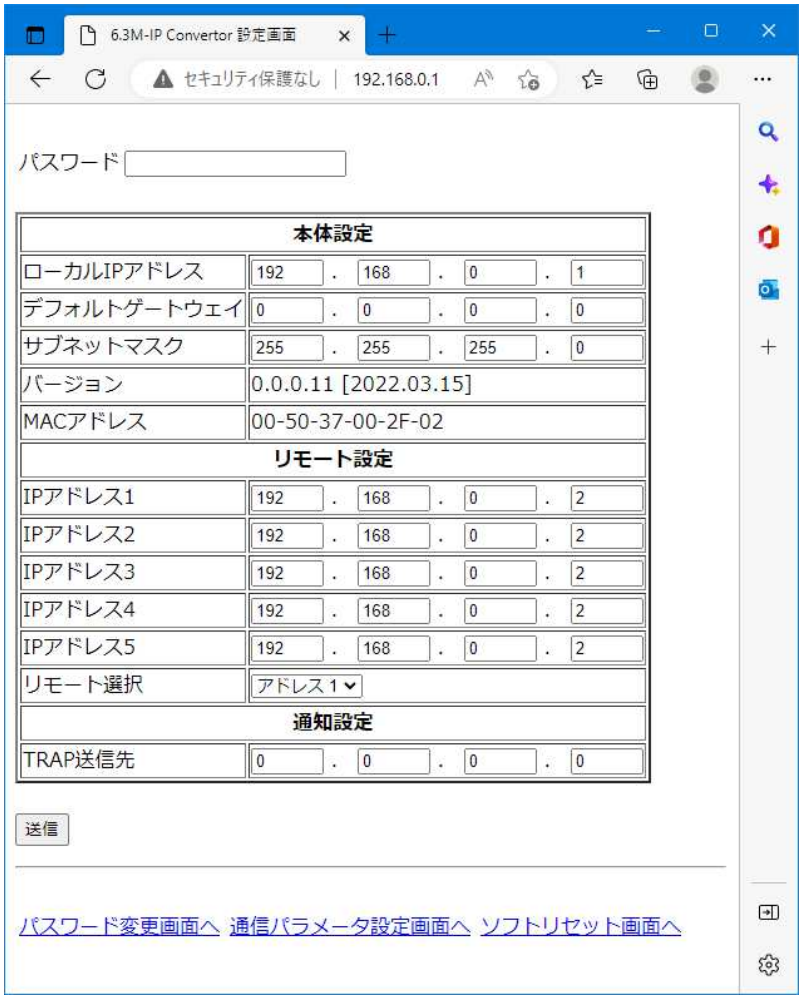

対向先のリモート設定は最大 5 台まで登録することが可能です。

「リモート選択」より使用する対向先のリモート設定を選択して下さい。

※設定を有効にするには、装置を再起動又は、ソフトリセットする必要があります。

●通信設定

1. 「通信パラメータ設定画面へ」をクリックし、パスワード欄にパスワードを 入力します。画面に従って各種設定を行い、「送信」ボタンをクリックして下さい。

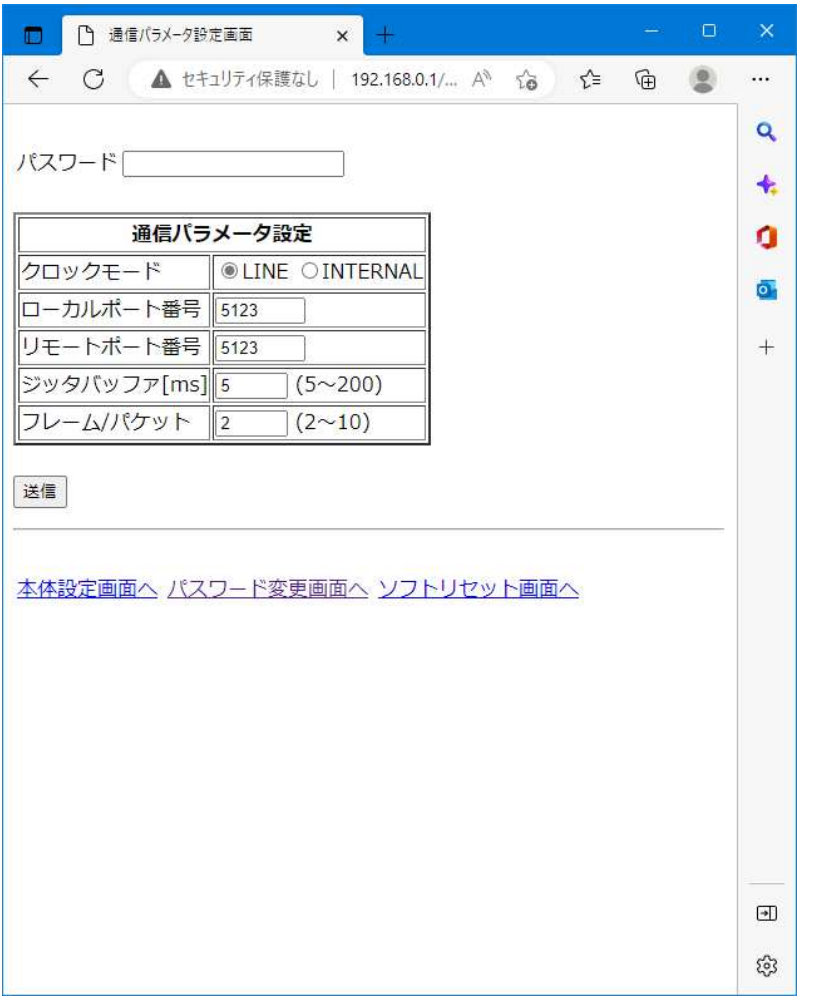

※設定を有効にするには、装置を再起動又は、ソフトリセットする必要があります。

2. 「ソフトリセット画面へ」をクリックし、パスワード欄にパスワードを 入力します。ソフトリセット後、反映される各種設定に問題がないことを 確認して下さい。ソフトリセットを行う場合は、「送信」ボタンをクリックして下さい。 ソフトリセット後は、ブラウザを一度閉じて、再度アクセスして下さい。

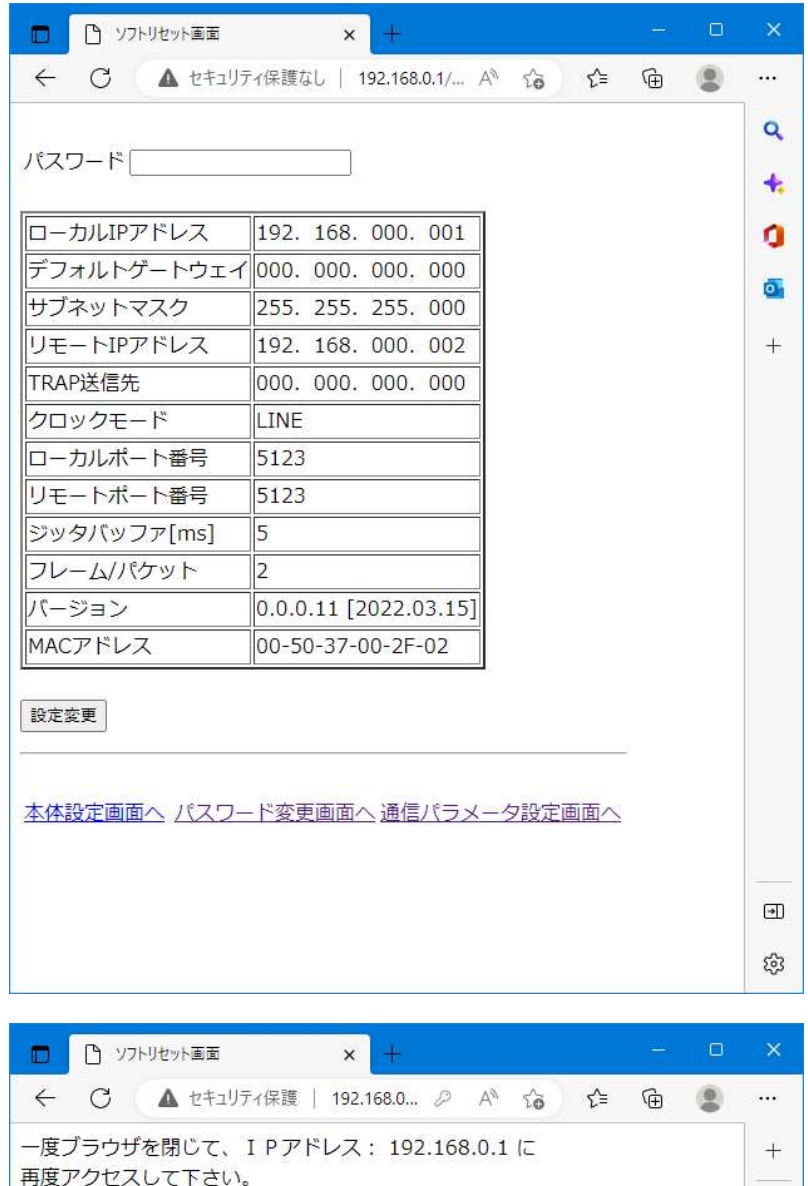

再度アクセスして下さい。

 $\Box$ 

●設定の初期化

- 1. 装置の電源を切ります。
- 2. 装置前面の INIT スイッチを押下した状態で電源を入れます。 前面 LED が全て橙点滅したら INIT スイッチを離します。
- 3. 装置設定が工場出荷時の設定に戻ります。

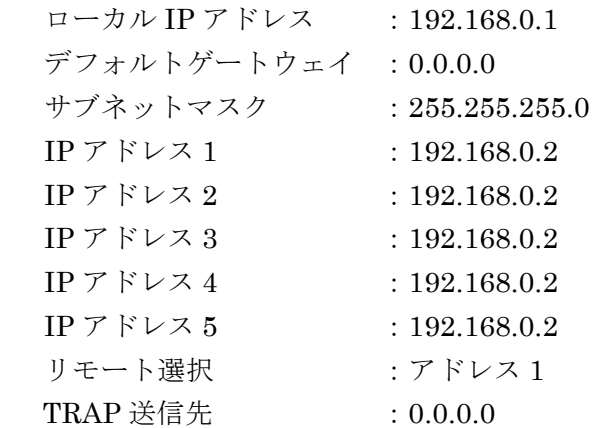

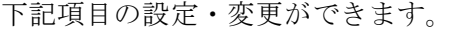

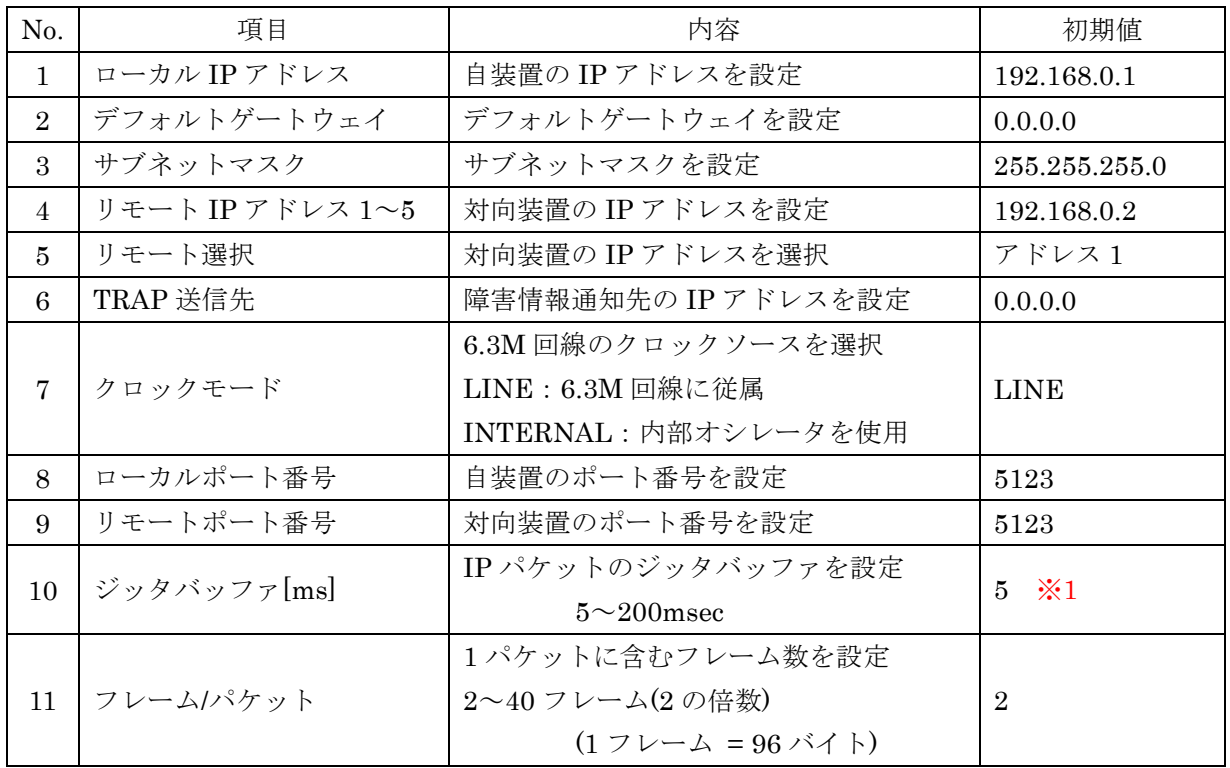

※1:ジッタバッファは 125us × (「フレーム/パケット」設定) 以上の値が必要。

- ・[リモート設定]によって、対向先の IP アドレスを装置に 5 つ記憶することができます。 対向する IP アドレスを[リモート選択]により選択して下さい。
- ・[TRAP 送信先]によって、回線断などの障害情報を SNMP TRAP で通知します。 使用しない場合は 0.0.0.0 に設定して下さい。

## 第3章 仕様概要

### 3.1 一般仕様

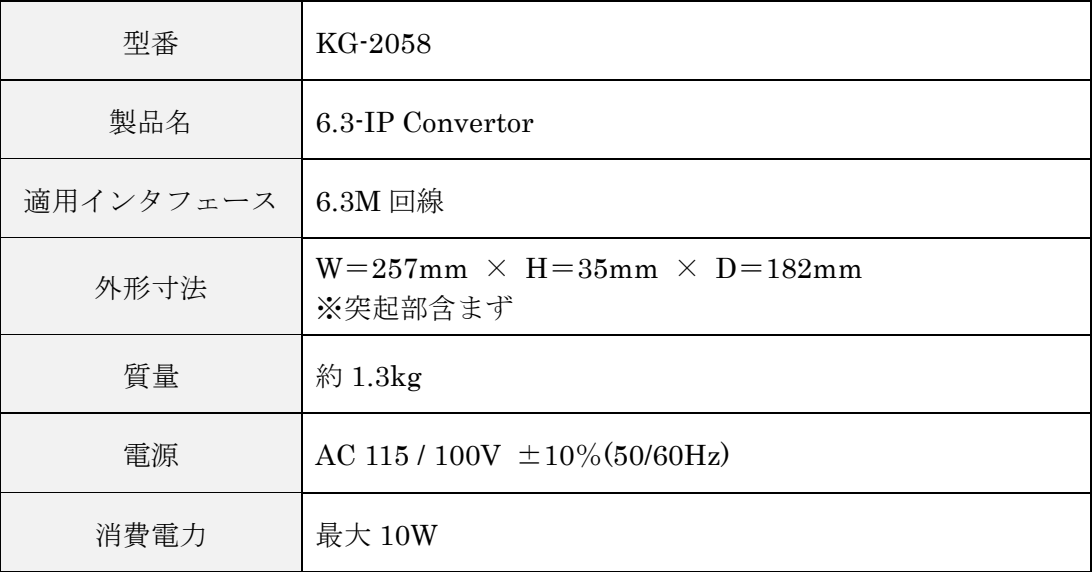

### 3.2 6.3M インタフェース仕様

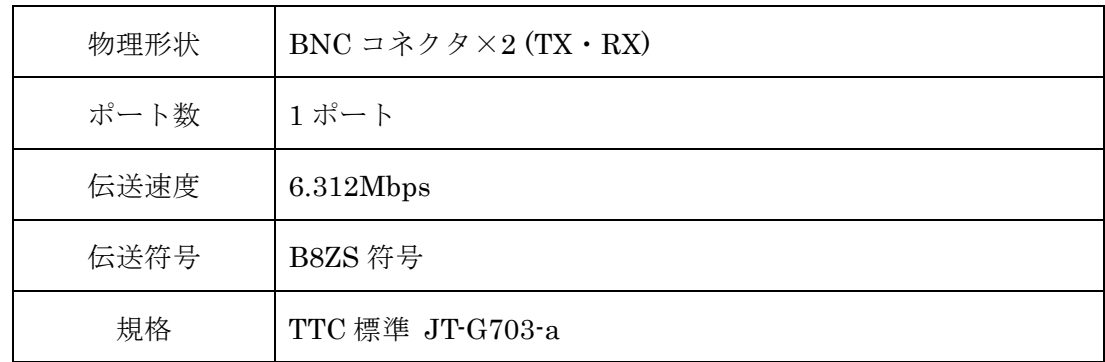

### 3.3 LAN インタフェース仕様

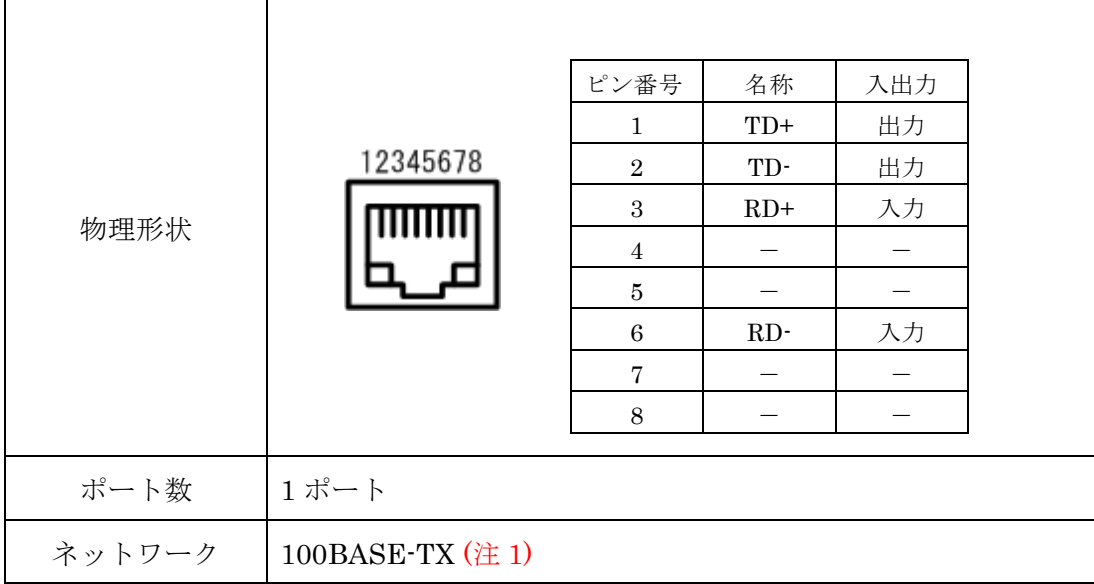

(注 1):10BASE-T のネットワークは使用しないで下さい。

コリジョンの発生により通信品質が低下します。

### 3.4 その他

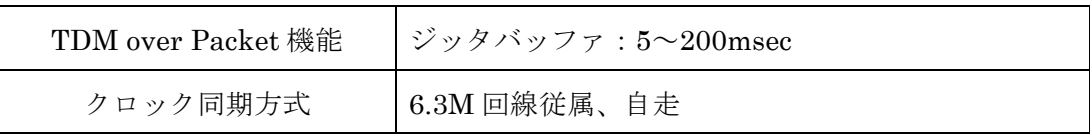

## 第4章 保守

- 1. 本書記載の注意事項を守り、正常な使用状態で保証期間中に故障した場合は、無償修理いた します。
- 2. 保証期間は、製品お買い上げ日より 12 ヶ月間です。
- 3. 保証期間内でも次のような場合は、有償修理となります。
	- ・ 本保証書及びご購入日の証拠となる物のご提示が無い場合。
	- ・ 本保証書にお買い上げ年月日、お客様名、販売店印の無い場合、あるいは字句を書き換え られた場合。
	- ・ 使用上の誤り、および不当な修理改造による故障、または損傷。
	- ・ お買い上げ後の落下、水没等による故障、または損傷。
	- ・ 火災、または天災による故障、または損傷。
	- ・ 故障の原因が本製品以外に起因する場合。
- 4. この保証書は日本国内においてのみ有効です。

This warranty is valid only in Japan.

- 5. 保証の範囲は、本製品の修理、交換、または同等機能の製品との代替交換に限ります。又、 本製品の故障に起因するデータ損失などの付随的損害については、一切保証は致しません。
- 6. 本製品の故障や使用上に生じた直接、間接的な損害につきましては、当社は一切その責任を 負わないものとします。

## 保証書の再発行は致しません。紛失しないよう大切に保管してください。

## ★ユーザーサポート 甲賀電子株式会社 〒520-3047 滋賀県栗東市手原 5 丁目 8-10 TEL:077-552-5123 FAX:077-552-5121 e-mail support@koga.co.jp http://www.koga.co.jp

★ FAX または E メールでのユーザー登録を受け付けております。

このページの必要事項を記入の上、 077-552-5121 までお送りください。  $\equiv$  FAX  $\equiv$ 

 $=$   $E \times -\nu$   $=$ 

以下の事項を明記の上、 support@koga.co.jp まで お送りください。

## ユ ー ザ ー 登 録

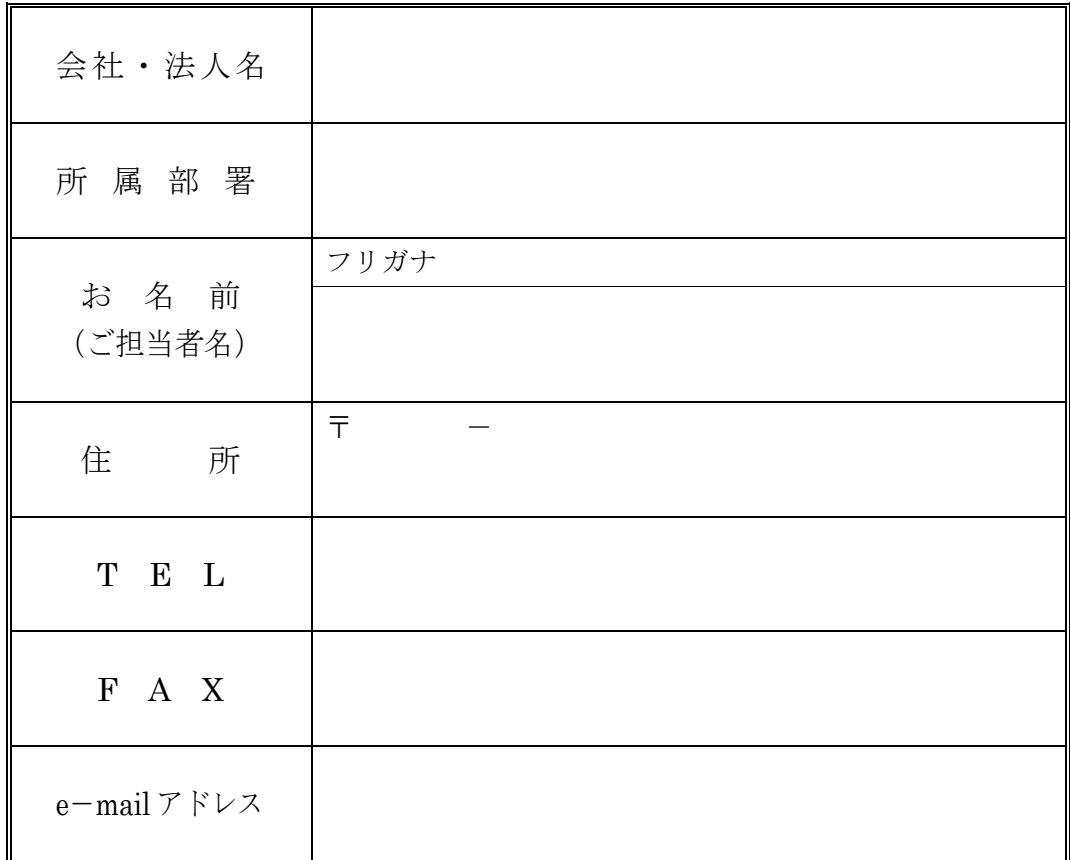

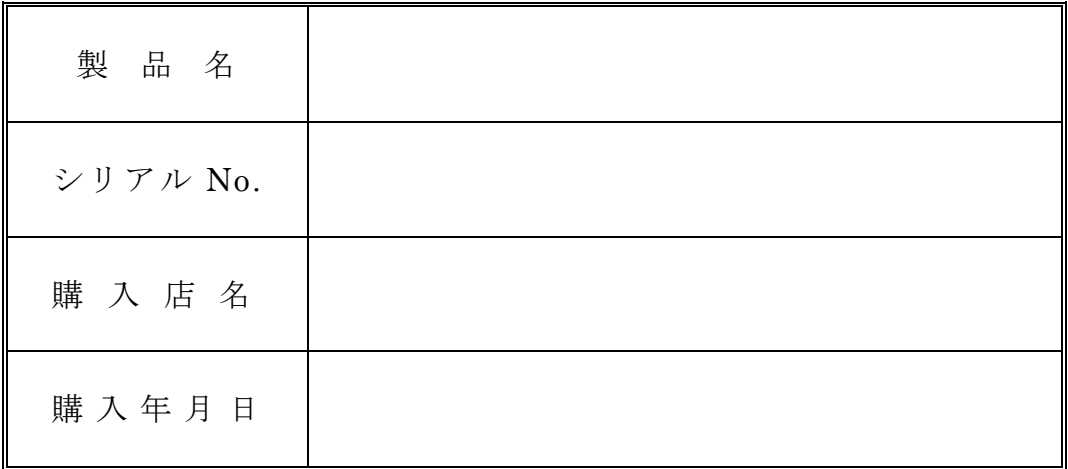

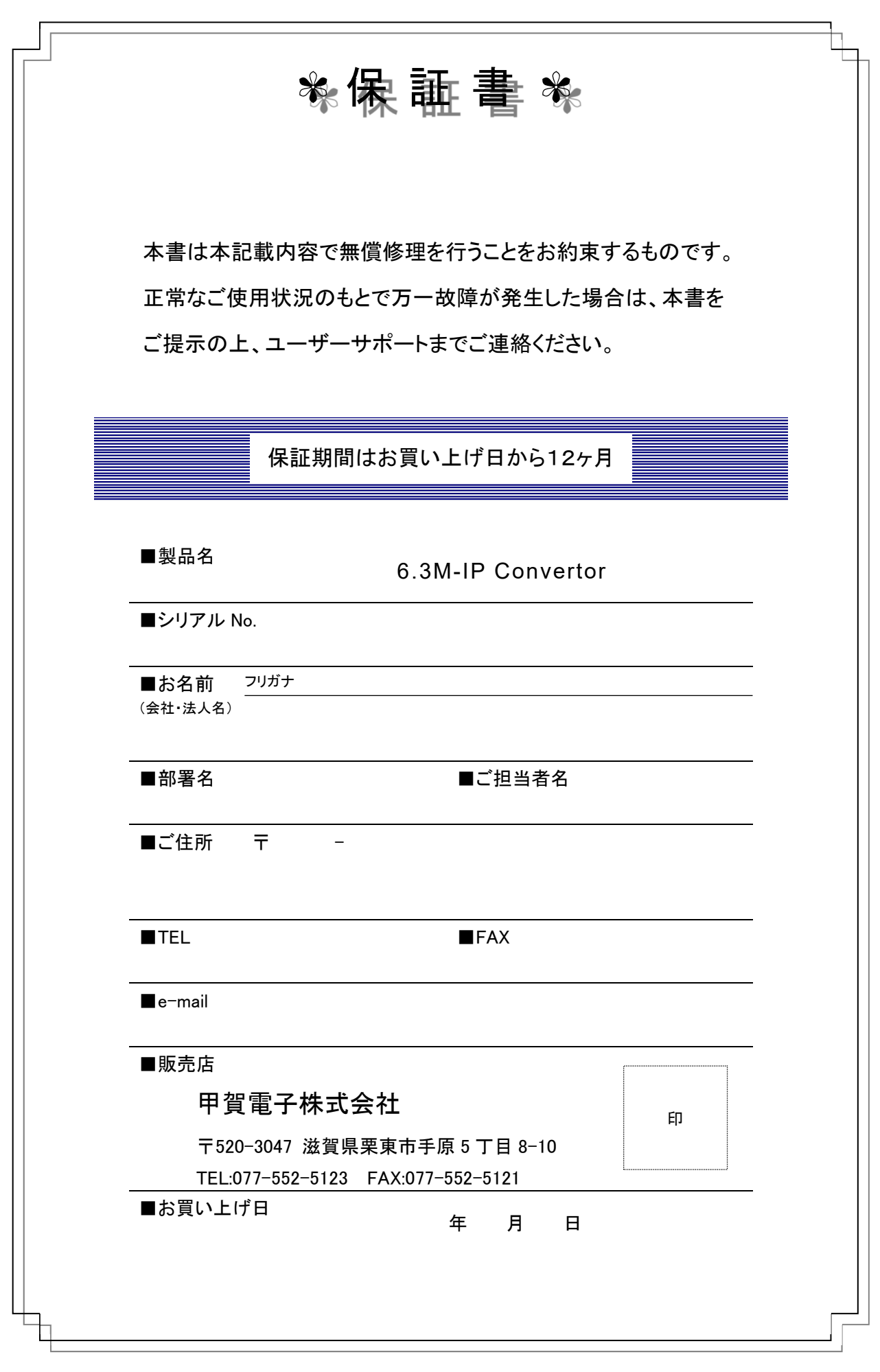

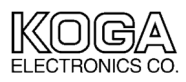

甲賀電子株式会社 http://www.koga.co.jp